# **Черепашка меняет облик**

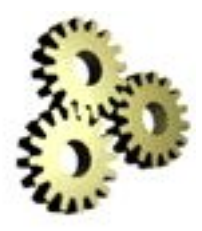

*Открытый урок информатики*

## **Работа с программой ПервоЛого 3.0**

 Леденёва Наталья Александровна учитель информатики МОУ СОШ №4

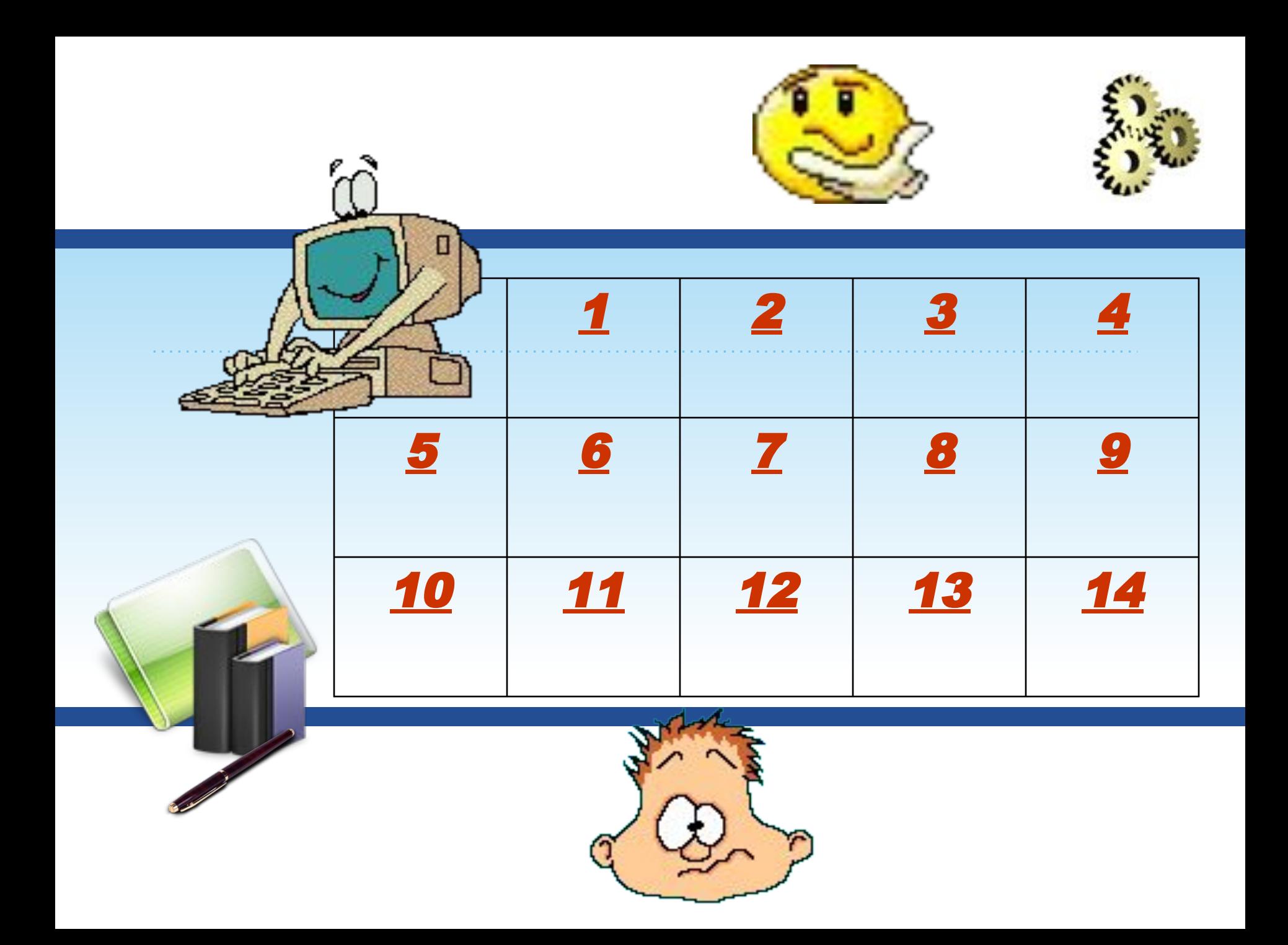

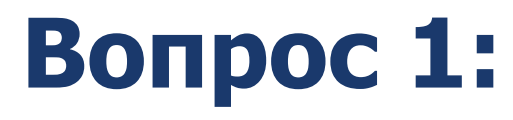

#### *Как загрузить программу ПервоЛого?*

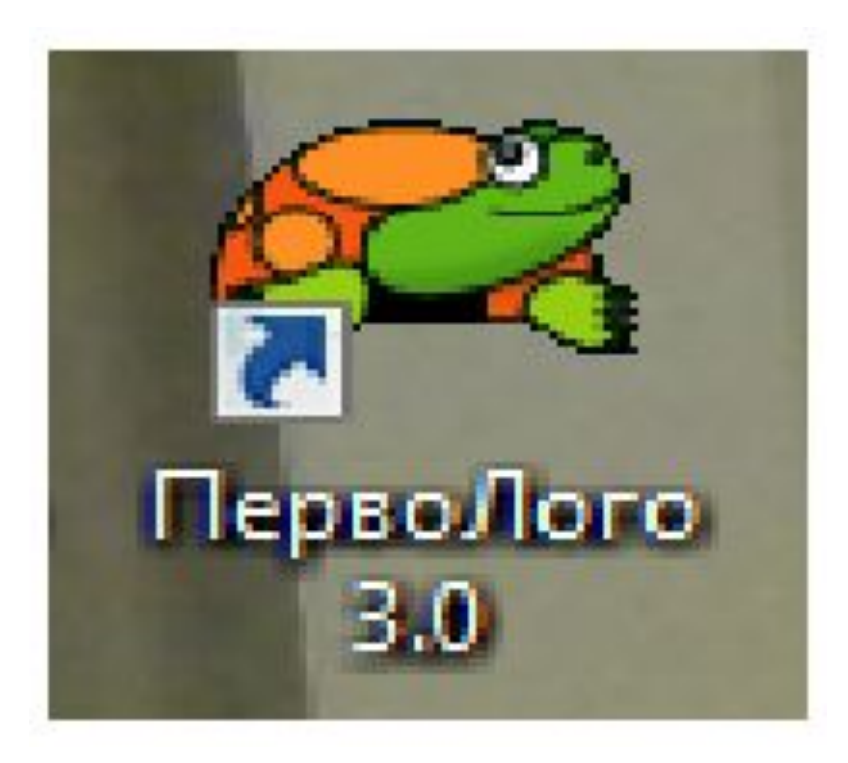

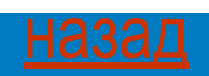

## **Вопрос 2:**

#### *Сколько экранных окон содержит интерфейс программы ПервоЛого?*

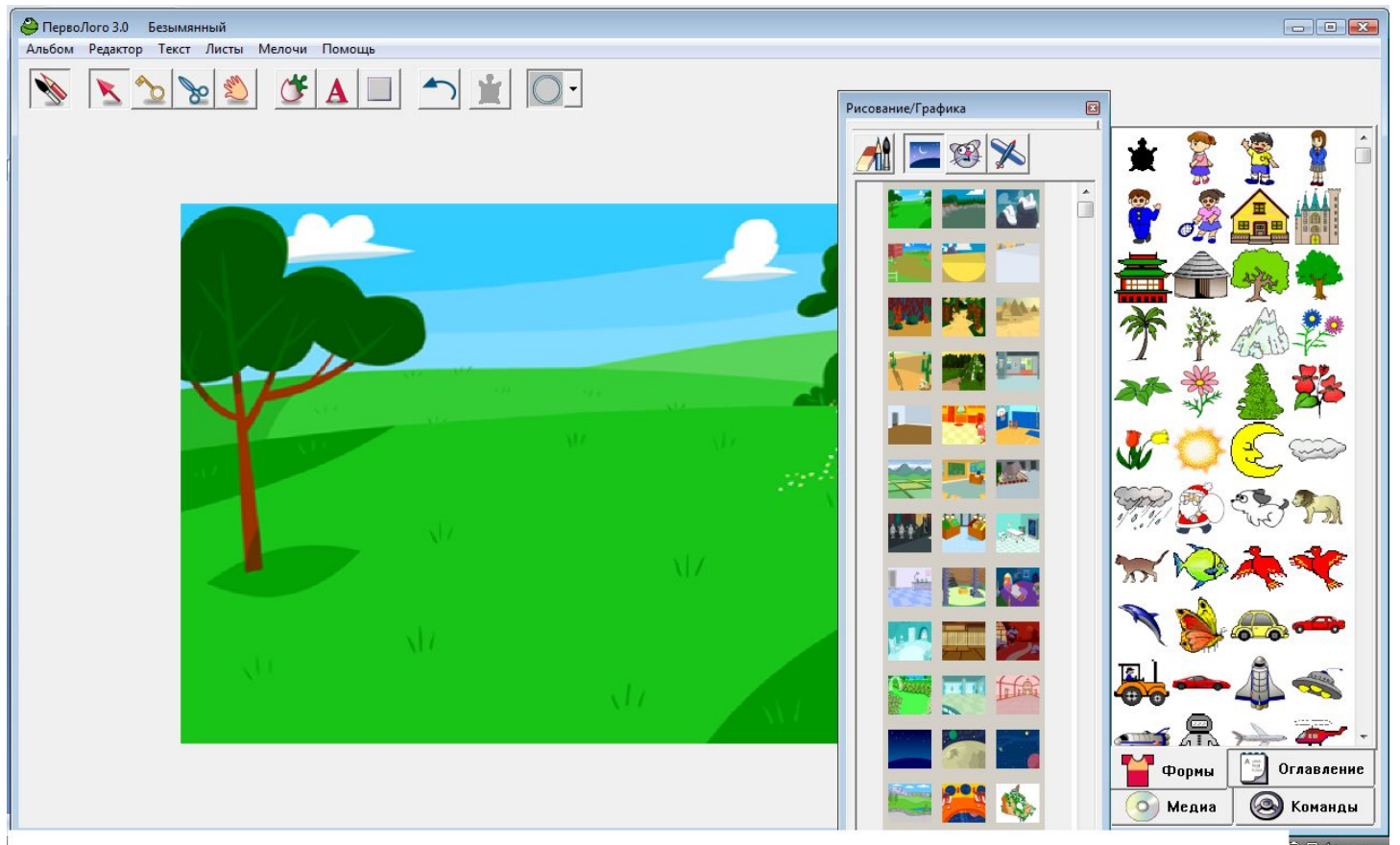

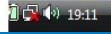

<u>назад</u>

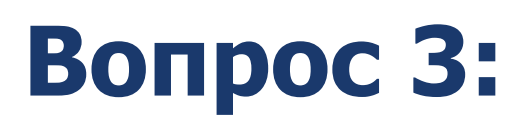

#### *Основные возможности программы ПервоЛого:*

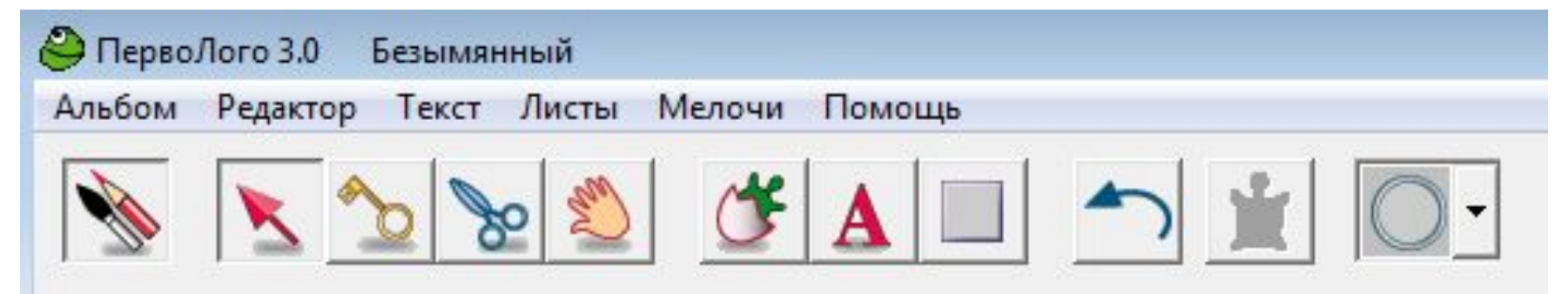

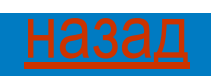

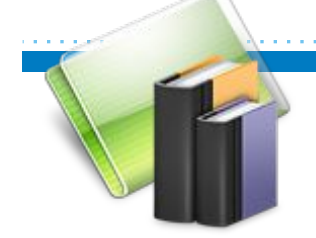

## Вопрос 4:

#### *Основным объектом среды Лого является…*

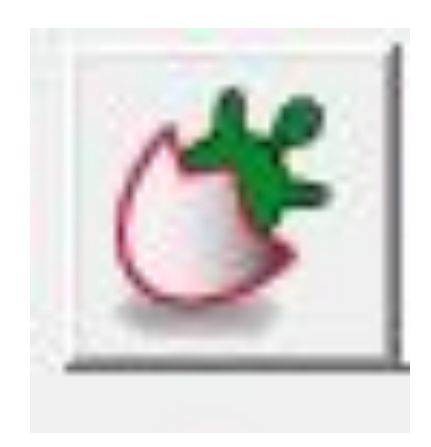

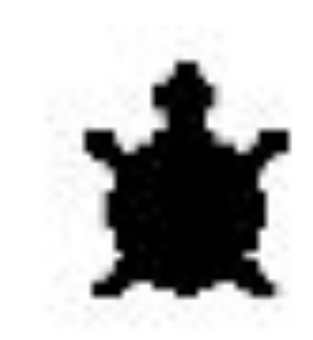

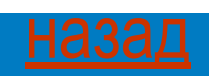

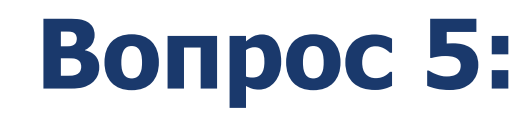

#### *Как сделать активным Поле команд?*

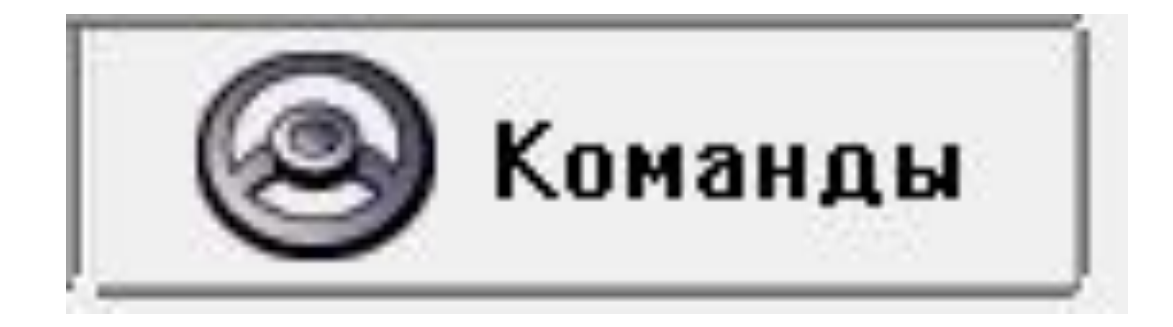

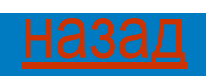

## **Вопрос 6:**

#### *Как закрыть программу ПервоЛого?*

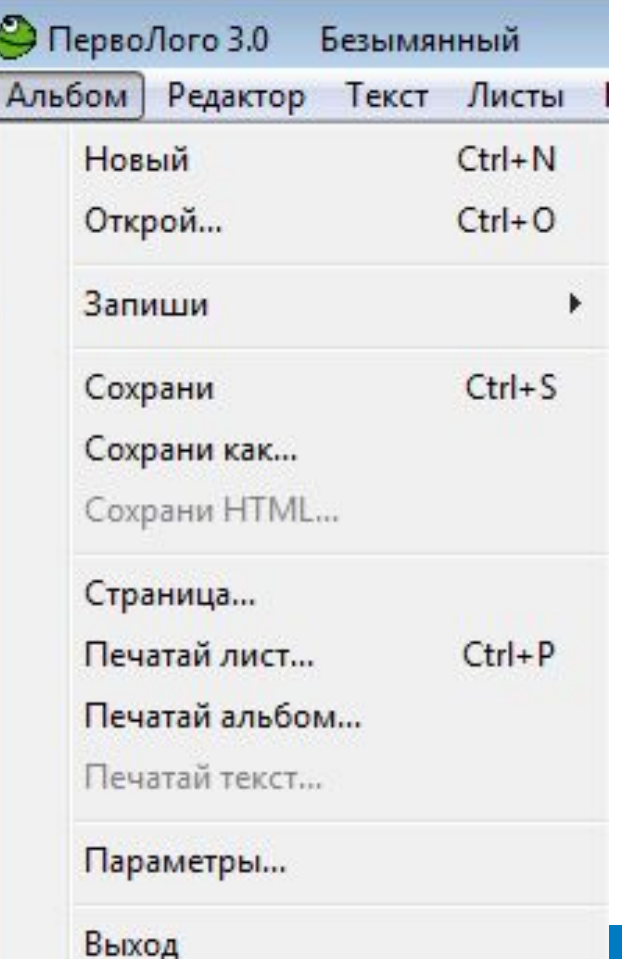

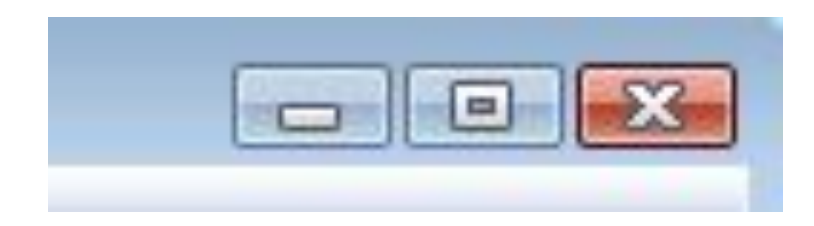

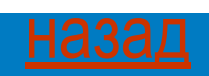

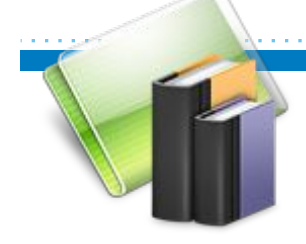

## **Вопрос 7:**

#### *Как открыть Поле форм?*

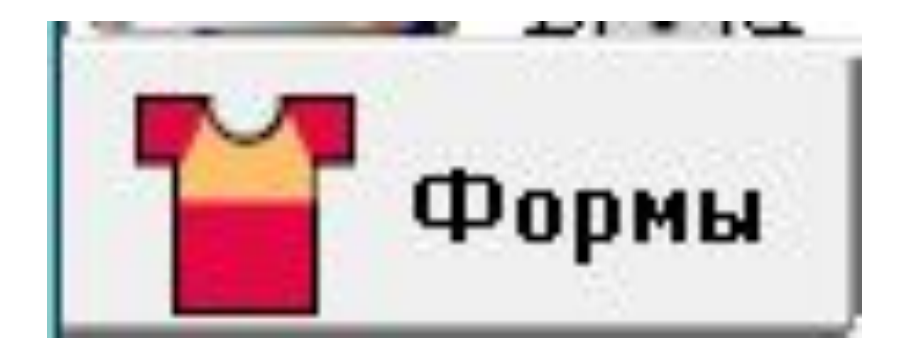

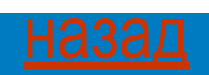

## **Вопрос 8:**

*Как придать черепашке новую форму?*

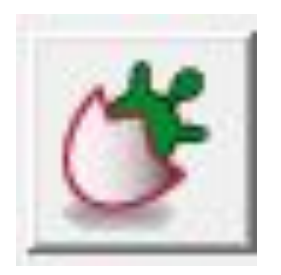

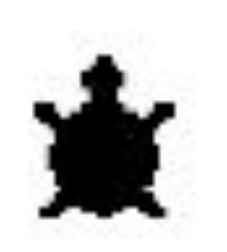

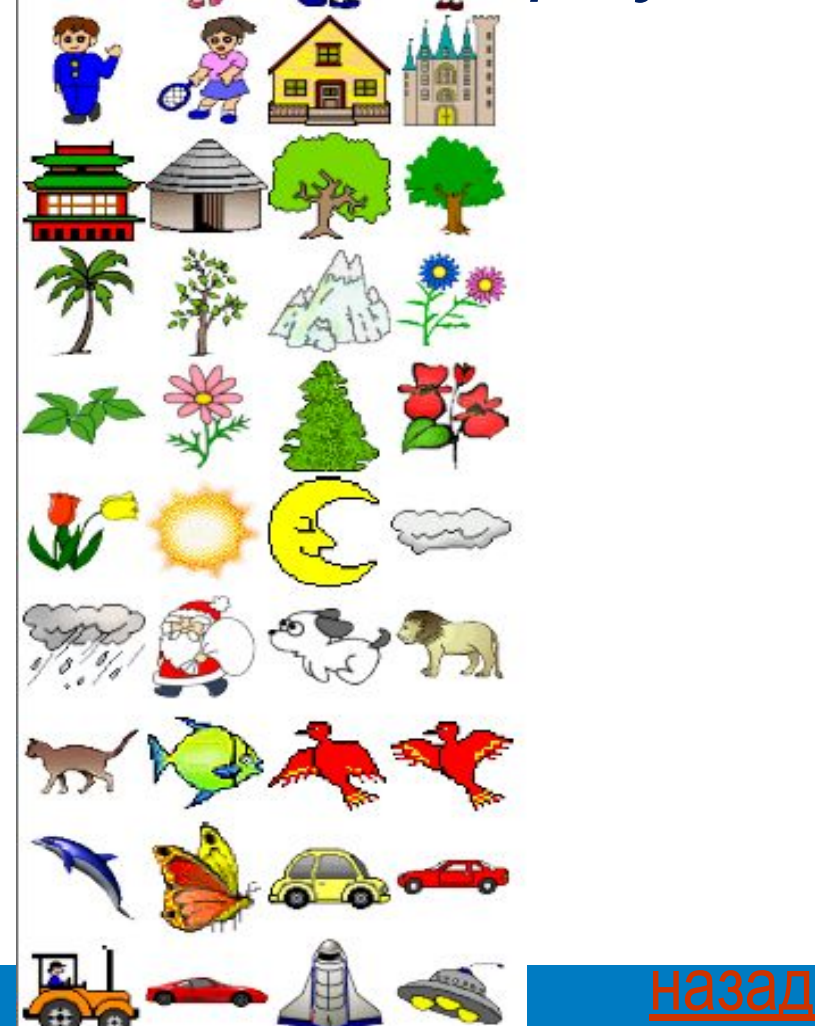

## **Вопрос 9:**

#### *Как изменить размер черепашки?*

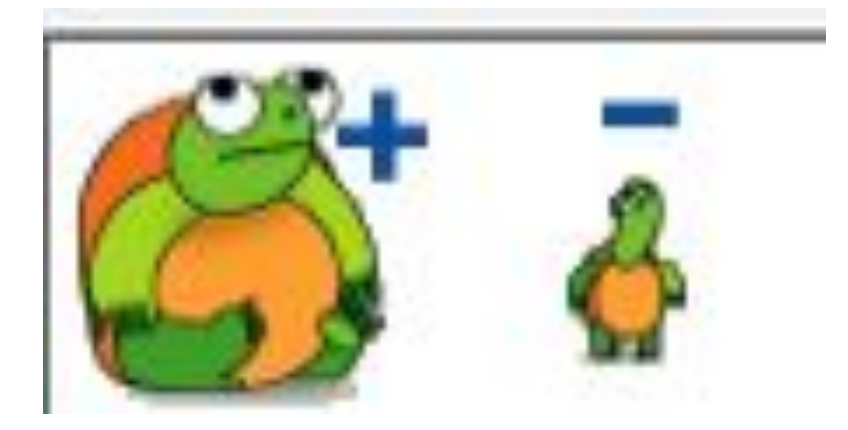

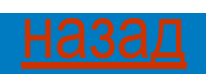

## **Вопрос 10:** *Какая команда возвращает черепашку в исходное положение?*

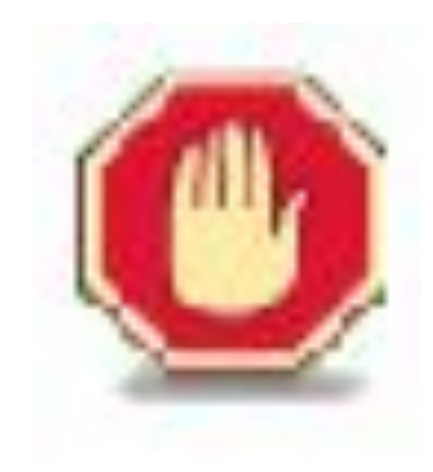

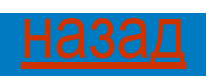

## **Вопрос 11:**

#### *Как можно изменить направление движения черепашки?*

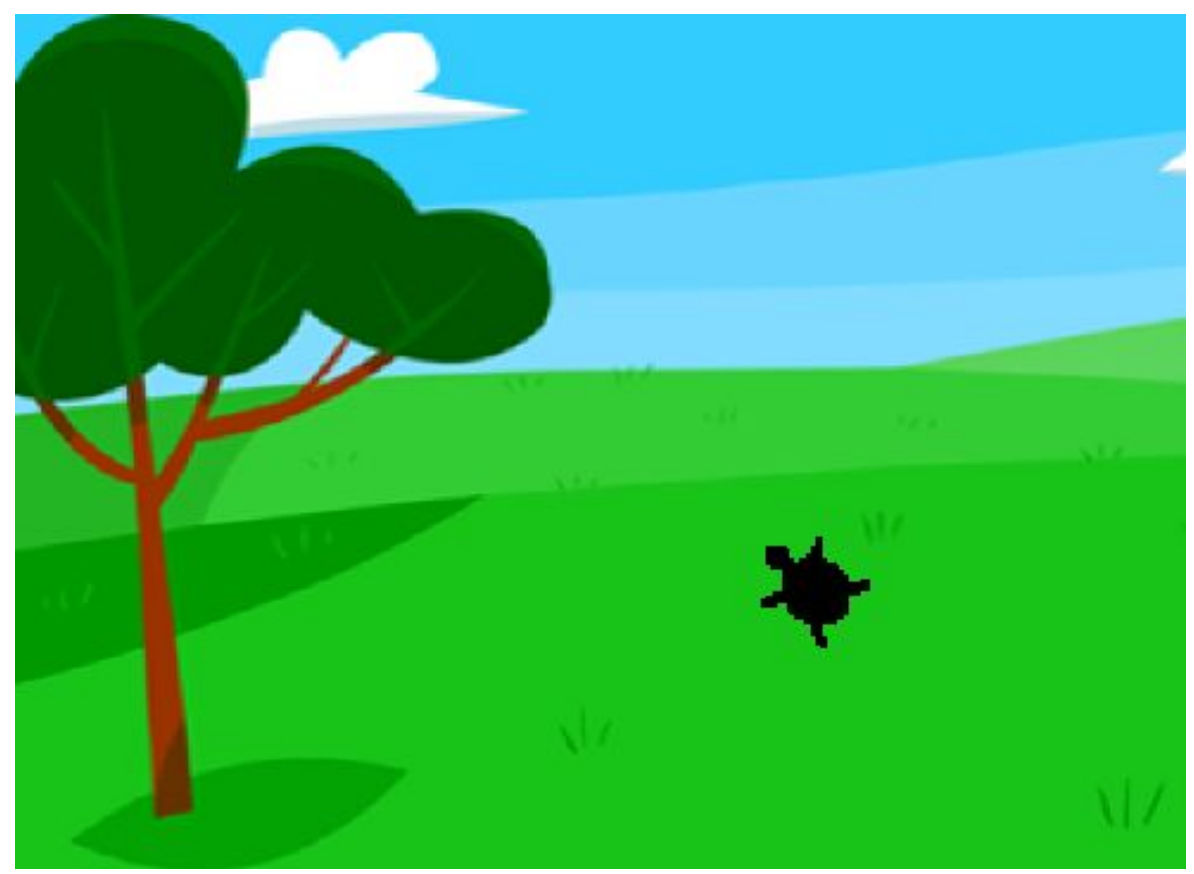

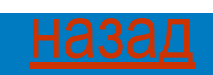

## **Вопрос 12:**

#### *Как удалить лишних черепашек?*

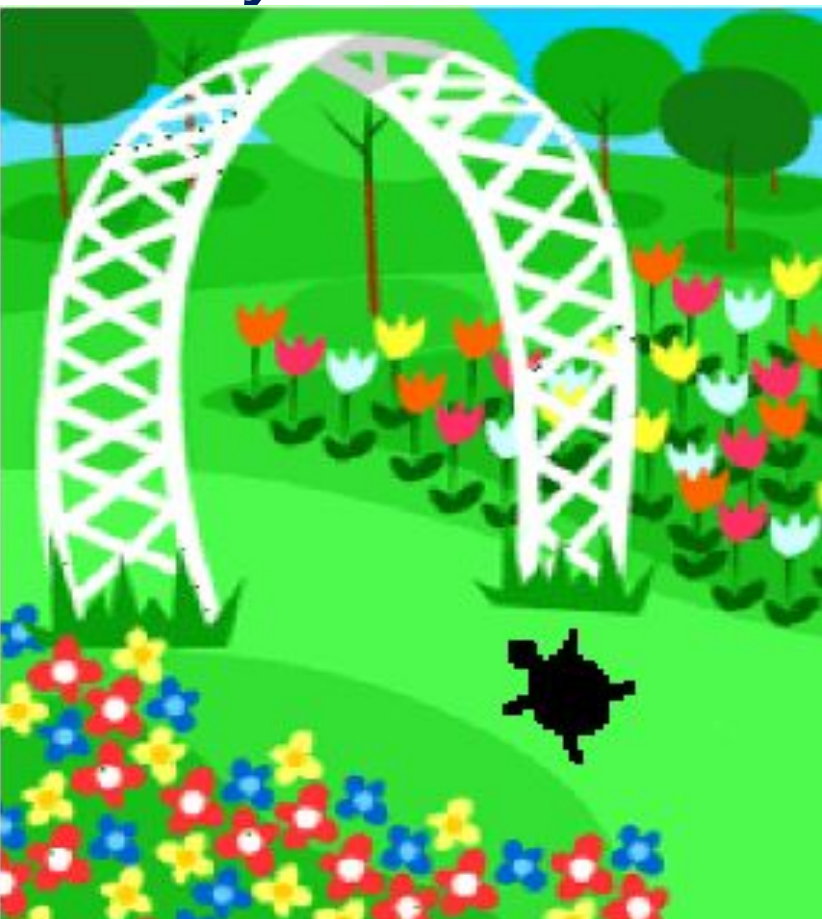

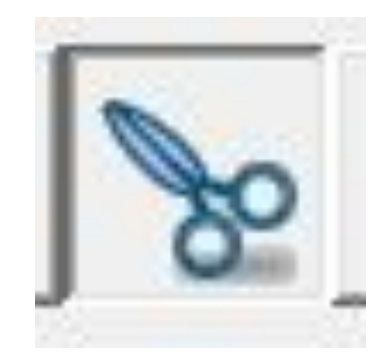

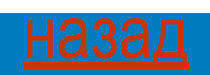

## **Вопрос 13:**

#### *Какие действия может выполнять черепашка ?*

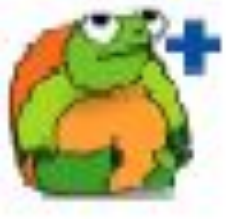

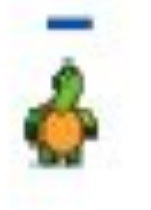

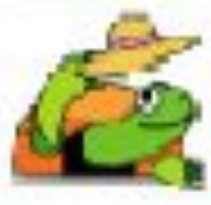

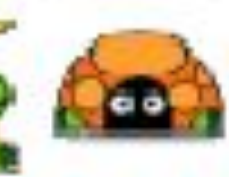

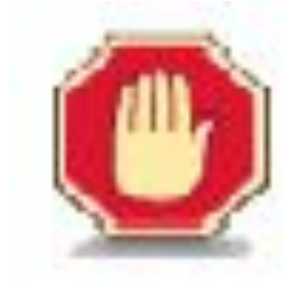

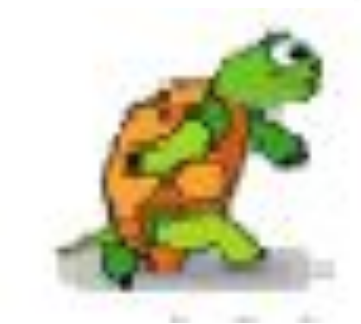

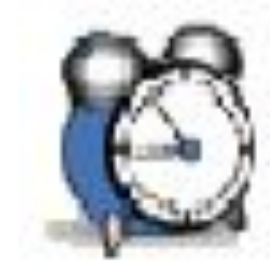

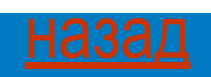

## **Вопрос 14:** *Как найти главную черепашку?*

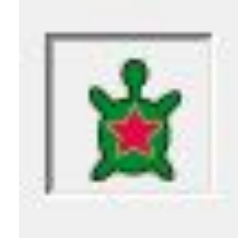

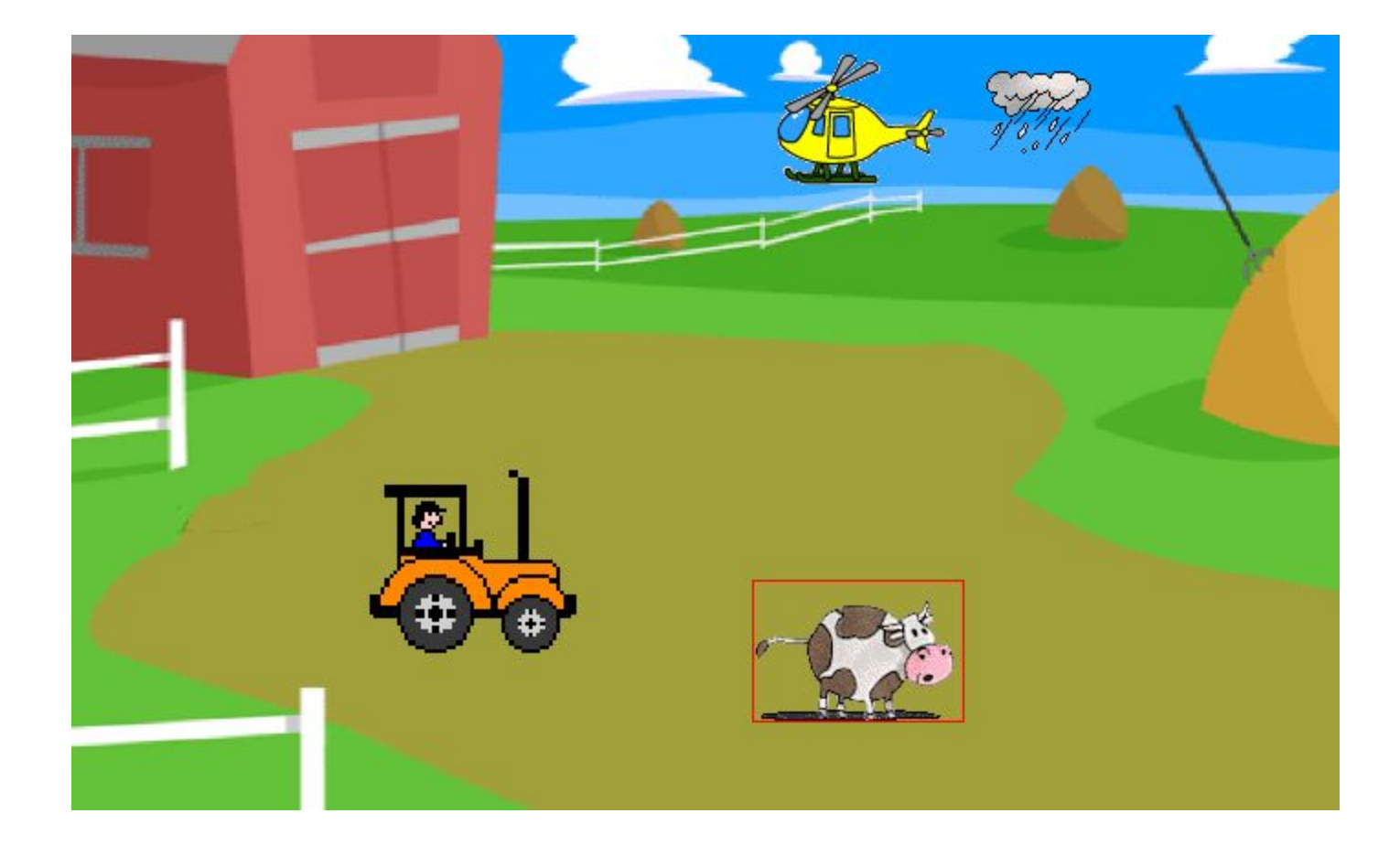

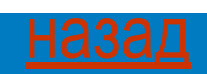